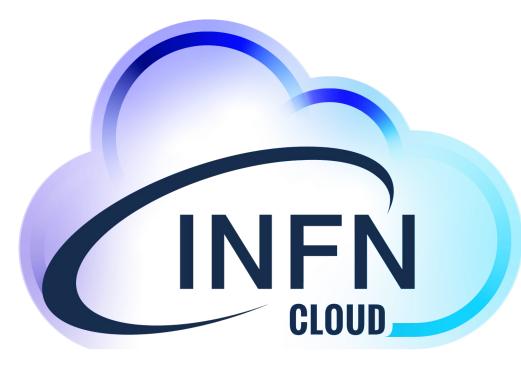

# INFN-Cloud and ML\_INFN

Daniele Spiga (INFN-PG)
On behalf of INFN-Cloud and ML\_INFN teams

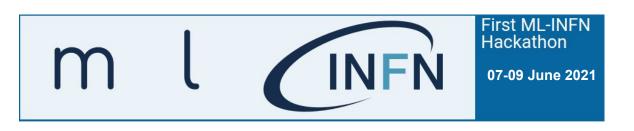

#### What is a Cloud?

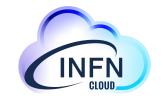

## Cloud computing

From Wikipedia, the free encyclopedia

Cloud computing<sup>[1]</sup> is the on-demand availability of computer system resources, especially data storage (cloud storage) and computing power, without direct active management by the user. [2]

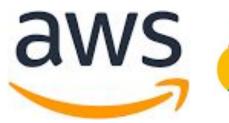

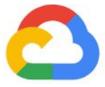

aws Google Cloud

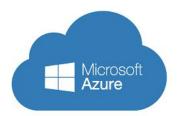

## Why a **INFN-Cloud**?

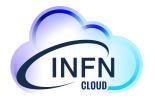

- An internal effort at the INFN level in order to manage a (large) fraction of the INFN resources, in order to decouple user needs from the availability of local and dedicated hardware
- An attempt to rationalize the access to hardware, and optimize its use
  - From "1 GPU on each desk, used 5% of the time" to "shared resources (ore) optimally used"
  - It is the same direction we saw in the change "buy me 1000 dedicated computers" to "let's build a GRID and use it with definite priority settings"
- A way to "equalize" INFN users in the access of resources, regardless from the (richness of the) experiment, the vicinity to a powerful computing centre, the capability to administer a complex resource such as those with GPUs etc

## INFN-Cloud in a (more technical) nutshell

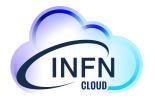

With INFN-Cloud project we have build (and we are building):

- A multi-site Federated Cloud infrastructure
  - resources from all INFN Structures can appear as a single entity
- A set of services that can be used through a portal, from a terminal or with a set of APIs.
- A "high-level" mechanism for the adaptation and evolution of the service portfolio according to the needs and requests of users.
- A fully distributed intra-INFN organization for the support and management of infrastructure and services.
- A series of rules for access and management policies of INFN Cloud resources that incorporate INFN regulations and the more general national ones.

## **Objectives of INFN-Cloud**

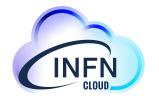

To provide solutions for a wide rage of user/community needs:

- a set of distributed computing solutions, from the simplest ("I need a Linux PC for some uses, I do not want to buy one") to open source composable components that allow INFN users to use, build and develop modern computing models and related resources.
- For example: ability to leverage a mix of public / private Cloud infrastructures, distributed POSIX / object storage solutions, CPU / GPU resources, reusable ML models

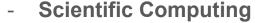

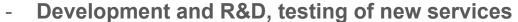

- Training activities
- Support to INFN data centers (for example for backups of services, etc.)

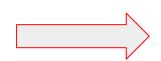

#### The INFN-Cloud services

**Virtual Machines** (VM) possibly with external volume for storing data. **Docker containers** 

Pre-configured environment for data analytics

- Spark e/o ElasticSearch e Kibana, R, etc..

**Storage solutions:** Object storage / posix, possibly connected to high level application layers;

- Jupyter Notebooks with persistent storage (replicated)

Dynamic Clusters even designed and tuned taking into account the specific communities needs;

- HTCondor batch system; environment optimized for ML i.e. equipped with GPUs
- Container orchestrators such as K8s and Mesos

User-level disk encryption to manage confidential data

Certified Cloud IEC/ISO 27001 at CNAF

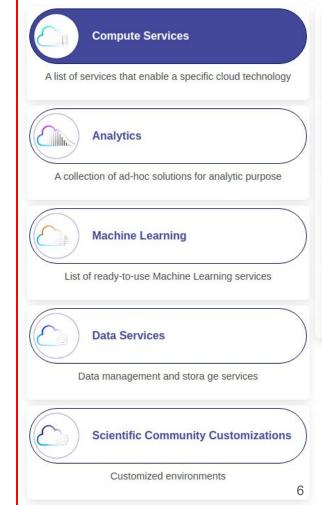

## **INFN-Cloud physical implementation**

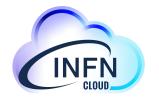

A guaranteed "backbone" which connects and includes the two largest INFN data centers (CNAF and Bari)

- The backbone is used for INFN core and certified services
  - Platform **as a S**ervice tools, DNS servers, monitoring and logging services, ...
- It is also used to host mission critical serviced from users (high availability, redundancy, disaster recovery)

A possibly large and diverse list of distributed Cloud Infrastructures, connected with the backbone and "federated" no replication,

- One day, possibly all INFN resources
- Not replicated / less redundant .... But eventually many more!
- Currently other slices of CNAF and Bari + Cloud Veneto

The federated could is where you (as a Physicist) are expected to work one day!

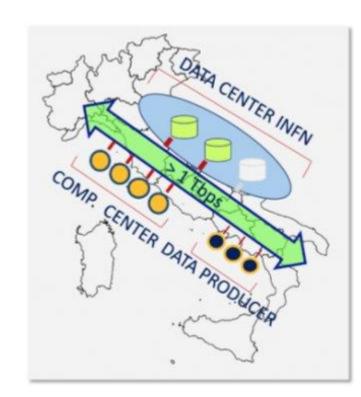

## From user perspectives: INFN-Cloud in practice

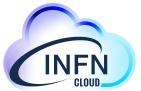

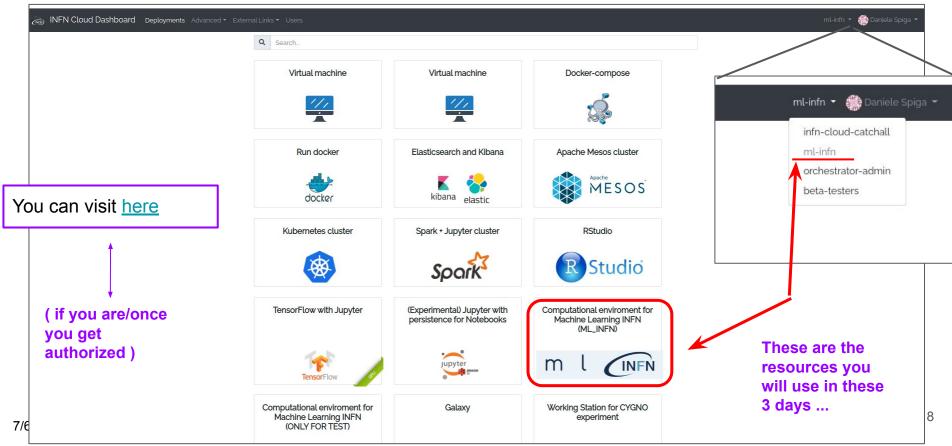

## If you are authorized ... you can create your own machine!

Simple high-level configuration template to create your personal environment

- Either for single user and multi users (group activities)
- Ask for CVMFS areas, GPUs, ...

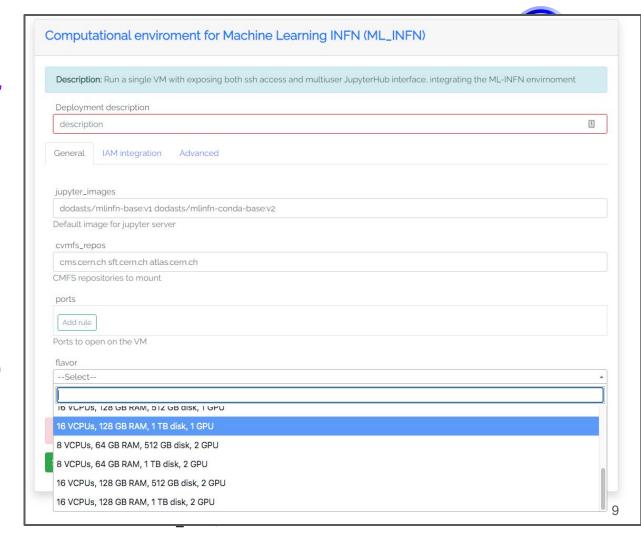

## Today we've done all this for you in advance:

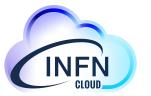

#### 9 VMs for the 9 groups -- you have received an email on "which is yours"

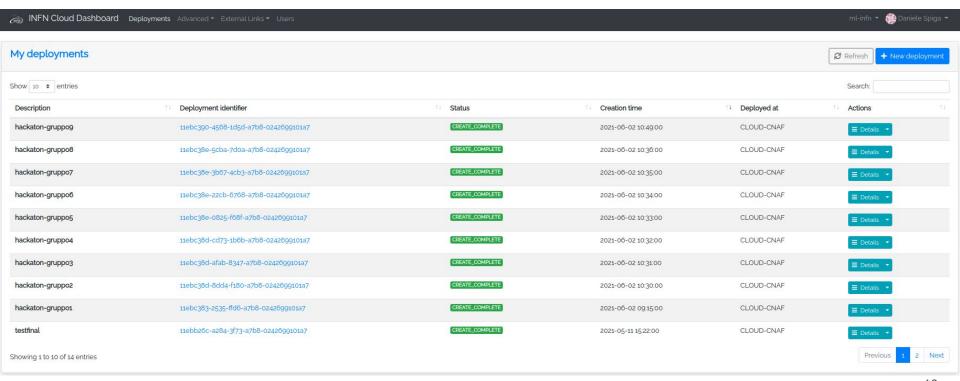

## Let's move to the actual setup for this Hackaton

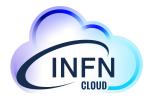

#### Brief description of the tools

- What you should know

#### Description of the working areas

- Where you need to work

#### What about if we've a major disaster:

- What should we do i.e if we cancel our work by mistake?
- A list of best practices

#### Finally:

→ A quick live walkthrough -- you can try it with me!

## The jupyter based environment

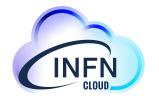

Everything is <u>Jupyter</u> based. As you will see we are working with JupyterHub because we want a **multi-users environment** 

- In the end you will just work with your Jupyter Notebooks (which is ~ interactive python)
- Each user has his personal environment (see it just a distinct personal computer). To some extent user A cannot interfere with user B
  - But A and B can share files indeed you are expected to share notebooks...

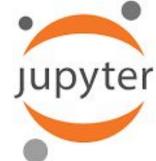

The access requires authentication via INDIGO-IAM (the <u>iam-demo</u> instance), the **standard INFN tool for Authentication and Authorization** 

You should be aware of the instructions <u>here</u>

How to access my jupyter environment?

- Let see it in the next slide

## **Creating / accessing your container #1**

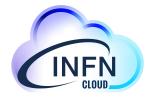

You can go to the URL we sent you, for example substitute X with your case

https://mlinfnX.cloud.cnaf.infn.it:8888/

Tested with Chrome, Safari, Firefox, Opera

Sign in with OAuth 2.0

Your browser can ask you to select a certificate, just hit cancel (we are not

using certificates ...)

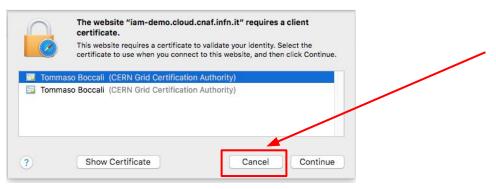

## **Creating / accessing your container #2**

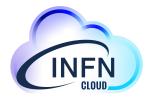

- Login to <u>IAM-DEMO</u>
- The consent step, this is required only the first time, just authorize

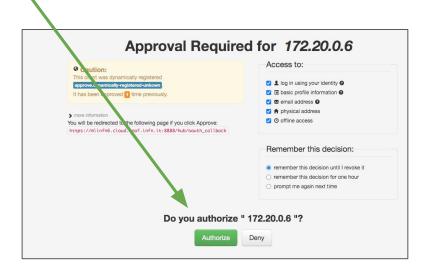

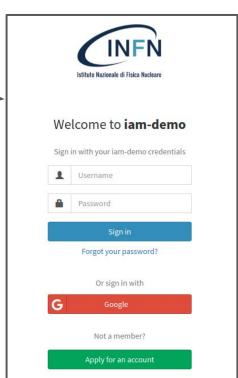

## **Creating / accessing your own environment #3**

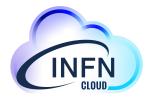

- Each user works in a separate environment (although user A and B can share)
  - o This is implemented using **docker containers**, the system spawns a docker image per user
- If you do not have your working environment (a container running) either it is the first time or you just deleted it.

Let's create one

- Click on the image box, choose DODAS V5 (the affirst)
- And then click Start

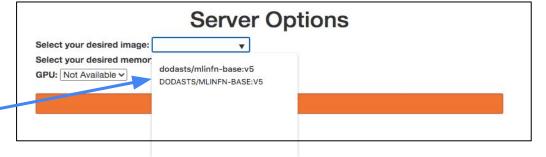

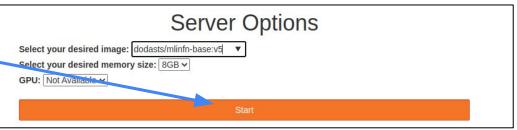

## The Container: your Jupyter interface

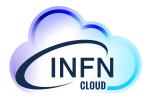

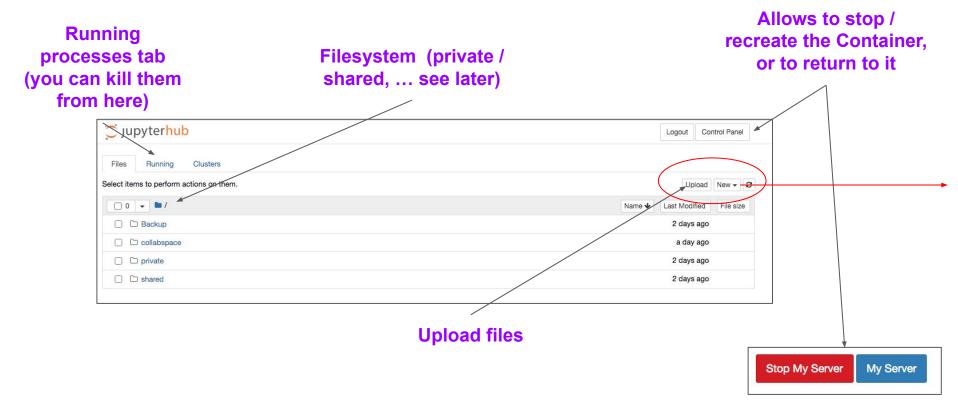

## **Use python in interactive Mode**

INFN

- Double click on a .ipynb file (interactive python notebook)
- OR create a new one: -
- In all the cases the env is like below

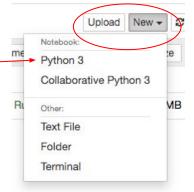

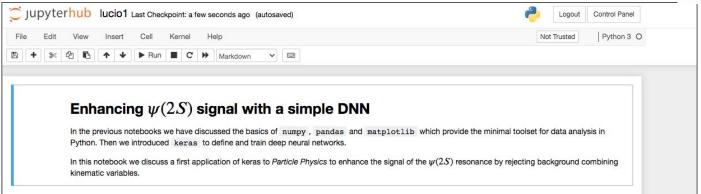

## **Working with notebooks**

- Every cell is a (series of) python command(s)
- Evaluate the cell with the python interpreter → Shift-Enter
- The order of execution, not of writing. What happens if here you do shift-enter on the print cell?
  In [1]: a=6

Kernel menu is what you are probably going to use many time

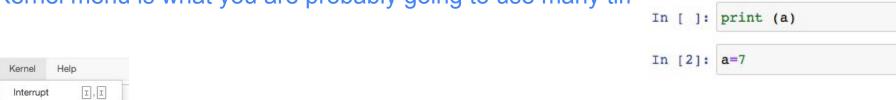

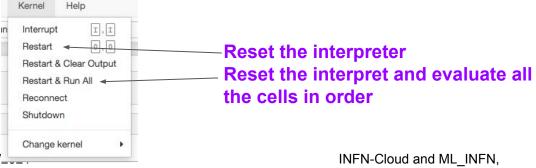

More in the hands on by Lucio this afternoon

In [ ]: a=6

print(a)

shift-enter

print(a)

## **Storage Working areas**

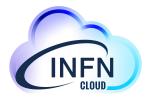

- Aka where are my/my group files? where should we work and run our code?
- We prepared 4 basic storage areas, these are SURVIVING if you destroy the container / recreate it. All the other areas are not

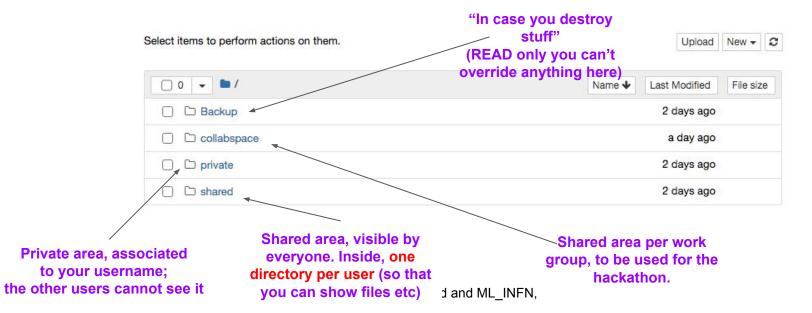

#### "shared" area:

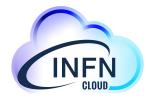

- It contains one directory per user (userid = your iam-demo credentials)
- In that directory, 3 directories for the hands-on, with the names of the Teacher
- They will tell you what to use at the start of the lesson!

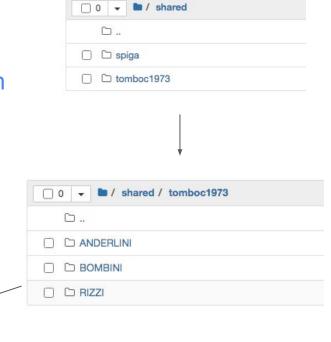

## "collabspace" area

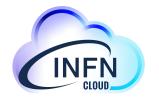

- it contains one directory per hackathon use case (GW, HEP, FisMed) + an additional "rolling" backup
- Beware that everyone can write there, so please make sure you follow the instructions on Wednesday morning: only one user opens it in turn, and shares it with the others via Zoom

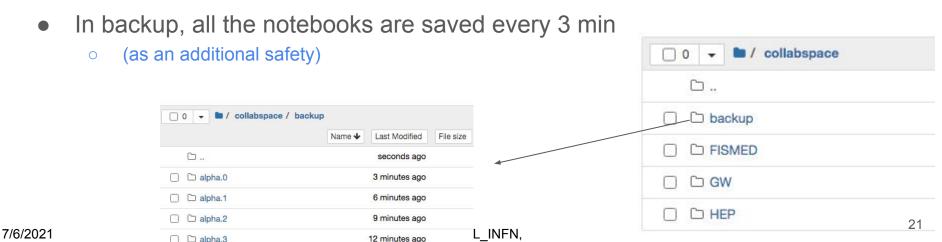

## Best practices for these three days

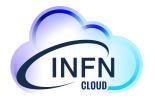

- On the hackathon (wed morning) we are trying to use a shared FS to simulate a group work
  - Ideally we would be in front of the same screen
  - We need discipline .. follow what your tutor says!
- (in every moment) you have limited resources (CPU, RAM, ...), please make sure you do not have notebooks hanging: you can see and kill from the "Running tab"

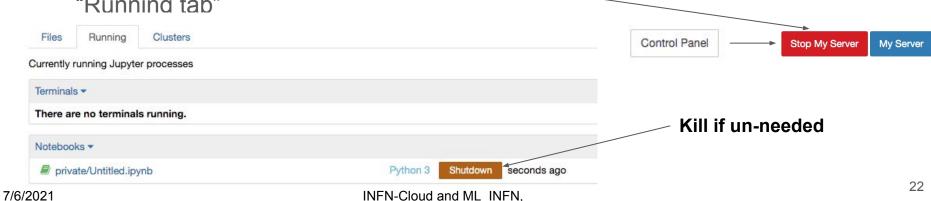